## **Обновление каталога с сервера**

Чтобы загрузить новые коллекции плиток:

- 1. зайдите в Главном меню в «**Помощь**» → «**Загрузить коллекции**»;
- 2. в открывшемся диалогом окне проставьте галочки напротив тех коллекций, которые следует загрузить на ваш компьютер (чтобы развернуть список, нажмите на «**+**»);
- 3. нажмите «**Загрузить и установить**» внизу диалогового окна, начнётся процесс загрузки.

Вновь загруженные плитки появляются в «Каталог» → «Загрузки».

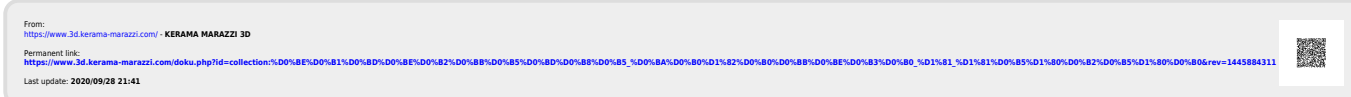